# devolo MAGÍC

Installation **devolo Magic LAN \*(relevant for all devolo LAN Adapter)**

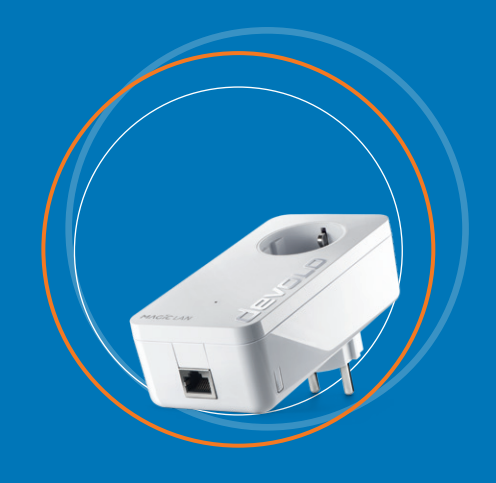

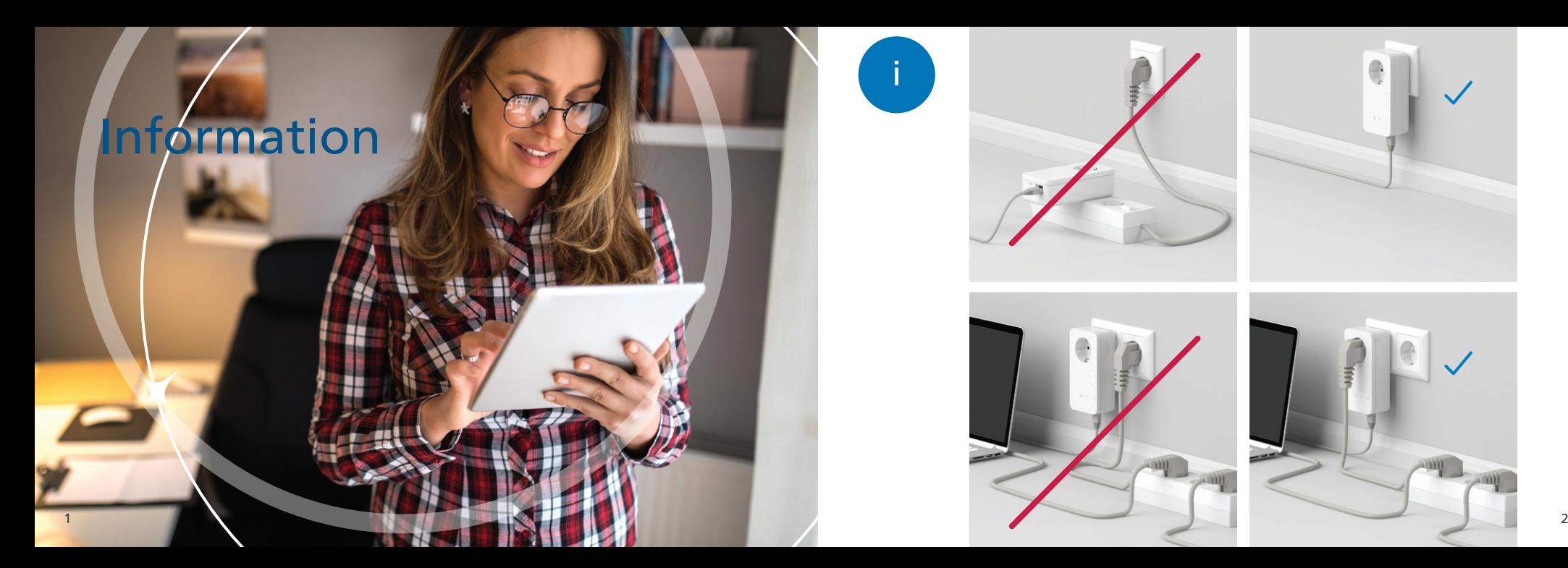

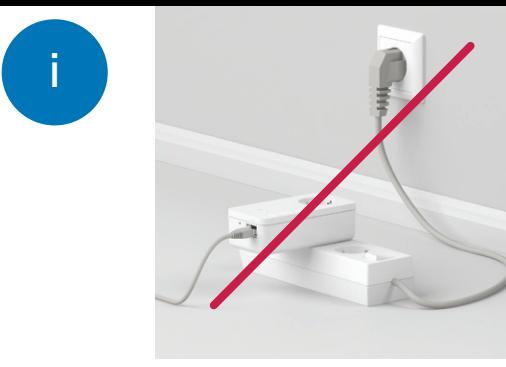

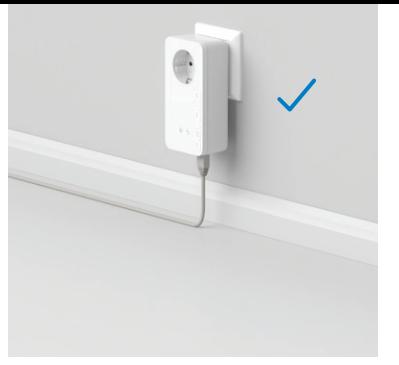

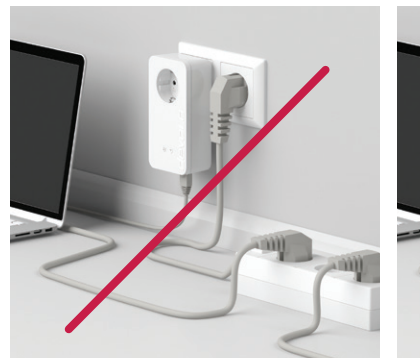

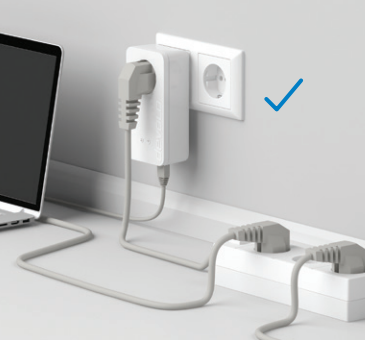

### A **Installation via App**

### Download now!

devolo Home Network App

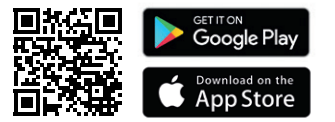

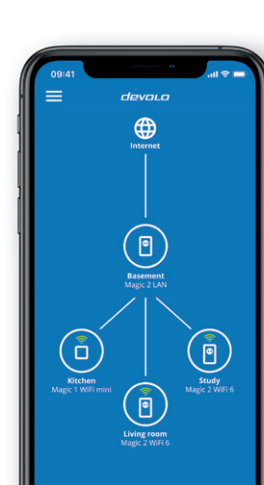

- **| EN |** Download the devolo Home Network app. An installation wizard will take you through the configuration stepby-step. If you prefer to carry out the installation without the app, follow the steps in Part B.
- Laden Sie die devolo Home Network App herunter. Ein Installationsassistent führt Sie Schritt für Schritt durch | DE | die Konfiguration. Wenn Sie eine Installation ohne App bevorzugen, folgen Sie den Schritten in Teil B.
- Téléchargez l'application devolo Home Network. Un assistant d'installation vous guide pas à pas pour effectuer | FR | la configuration. Si vous préférez faire l'installation sans passer par l'application, suivez les étapes de la partie B.
- **| NL |** Download de devolo Home Network App. Een installatiewizard leidt u stap voor stap door de configuratie. Als u de installatie liever zonder app uitvoert, volgt u de stappen in deel B.
- Descargue la aplicación devolo Home Network. Un asistente de instalación le guiará paso a paso a través de la | ES | configuración. Si prefiere instalarlo sin la aplicación, siga los pasos de la Parte B.
- **| PT |** Descarregue a devolo Home Network App. Um assistente de instalação guia-o passo a passo durante a configuração. Se preferir uma instalação sem a app, siga os passos na parte B.
- | IT | Scarica la app devolo Home Network. Un assistente dell'installazione ti guida passo-passo attraverso la configurazione. Se preferisci un'installazione senza app, segui i passaggi nella parte B.
- | GR | Κατεβάστε την εφαρμογή devolo Home Network. Ο οδηγός εγκατάστασης σας συνοδεύει βήμα προς βήμα κατά τη διαμόρφωση. Εάν προτιμάτε μια εγκατάσταση χωρίς εφαρμογή, ακολουθήστε τα βήματα στο μέρος B.

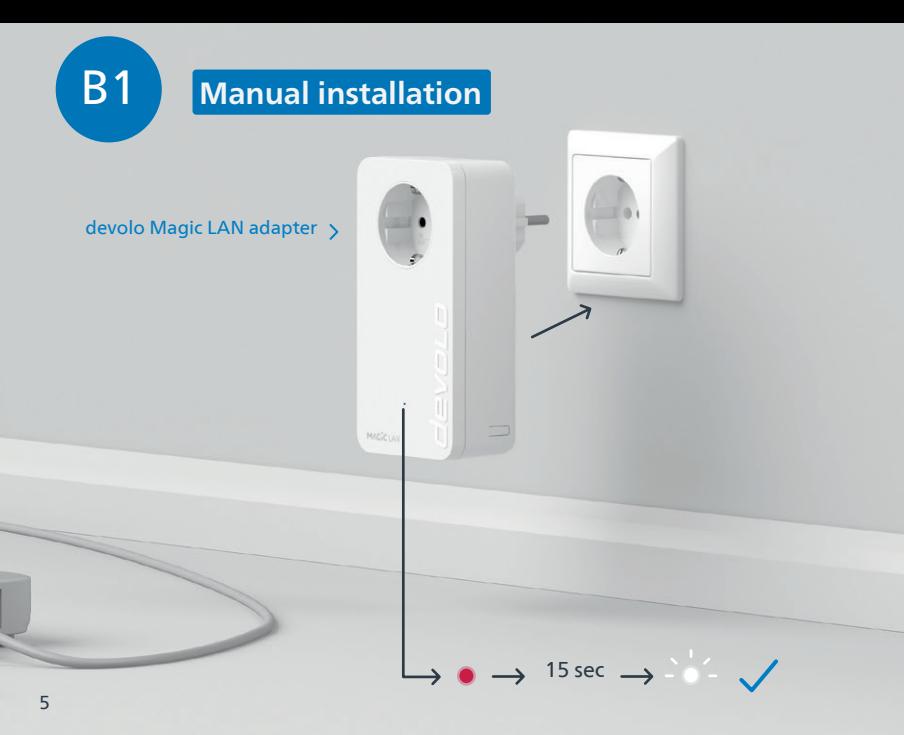

- **| EN |** Connnect the devolo Magic LAN adapter to a free wall socket and wait until the LED quickly flashes white (approx. 15 sec).
- **| DE |** Stecken Sie den devolo Magic LAN Adapter in eine freie Wandsteckdose und warten Sie, bis die LED schnell weiß blinkt (ca. 15 Sek).
- **| FR |** Branchez l'adaptateur devolo Magic LAN dans une prise murale libre et attendez que la LED clignote blanc rapidement (env. 15 secondes).
- **| NL |** Steek de devolo Magic LAN adapter in een vrij stopcontact en wacht totdat de LED snel wit knippert (ca. 15 seconden).
- | ES | Introduzca el adaptador devolo Magic LAN en un enchufe de pared libre y espere hasta que el LED parpadee rápidamente en blanco (aprox. 15 segundos).
- **| PT |** Ligue o adaptador devolo Magic LAN a uma tomada e espere até o LED começar a piscar rapidamente a branco (cerca de 15 segundos).
- Collegare l'adattatore devolo Magic LAN a una presa elettrica libera e attendere fino a che il LED non inizia a | IT | lampeggiare velocemente a luce bianca (15 secondi circa).
- **| GR |** Τοποθέτησε τον devolo Magic LAN αντάπτορα σε μια ελεύθερη πρίζα στον τοίχο και περίμενε μέχρι η ένδειξη LED να αναβοσβήσει με λευκό χρώμα (περίπου 15 δευτερόλεπτα).

6

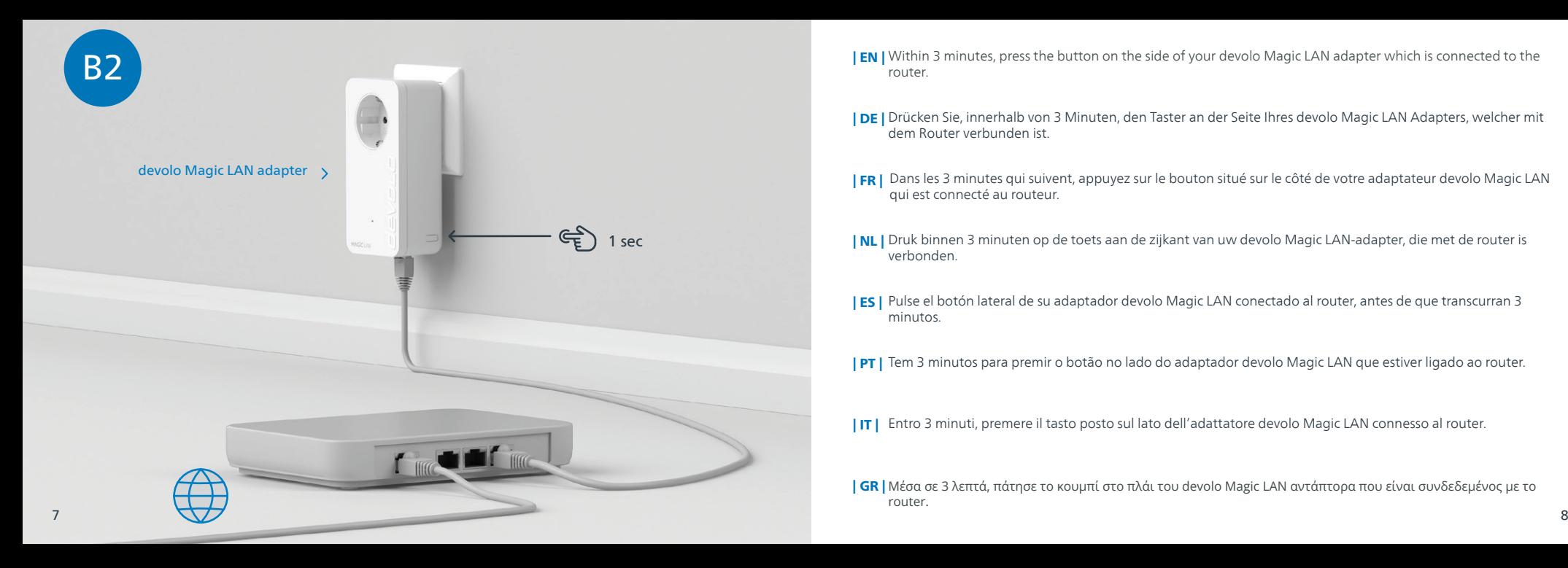

- **| EN |** Within 3 minutes, press the button on the side of your devolo Magic LAN adapter which is connected to the router.
- Drücken Sie, innerhalb von 3 Minuten, den Taster an der Seite Ihres devolo Magic LAN Adapters, welcher mit | DE | dem Router verbunden ist.
- **| FR |** Dans les 3 minutes qui suivent, appuyez sur le bouton situé sur le côté de votre adaptateur devolo Magic LAN qui est connecté au routeur.
- **| NL |** Druk binnen 3 minuten op de toets aan de zijkant van uw devolo Magic LAN-adapter, die met de router is verbonden.
- **| ES |** Pulse el botón lateral de su adaptador devolo Magic LAN conectado al router, antes de que transcurran 3 minutos.
- **| PT |** Tem 3 minutos para premir o botão no lado do adaptador devolo Magic LAN que estiver ligado ao router.
- Entro 3 minuti, premere il tasto posto sul lato dell'adattatore devolo Magic LAN connesso al router. | IT |

| GR | Μέσα σε 3 λεπτά, πάτησε το κουμπί στο πλάι του devolo Magic LAN αντάπτορα που είναι συνδεδεμένος με το router.

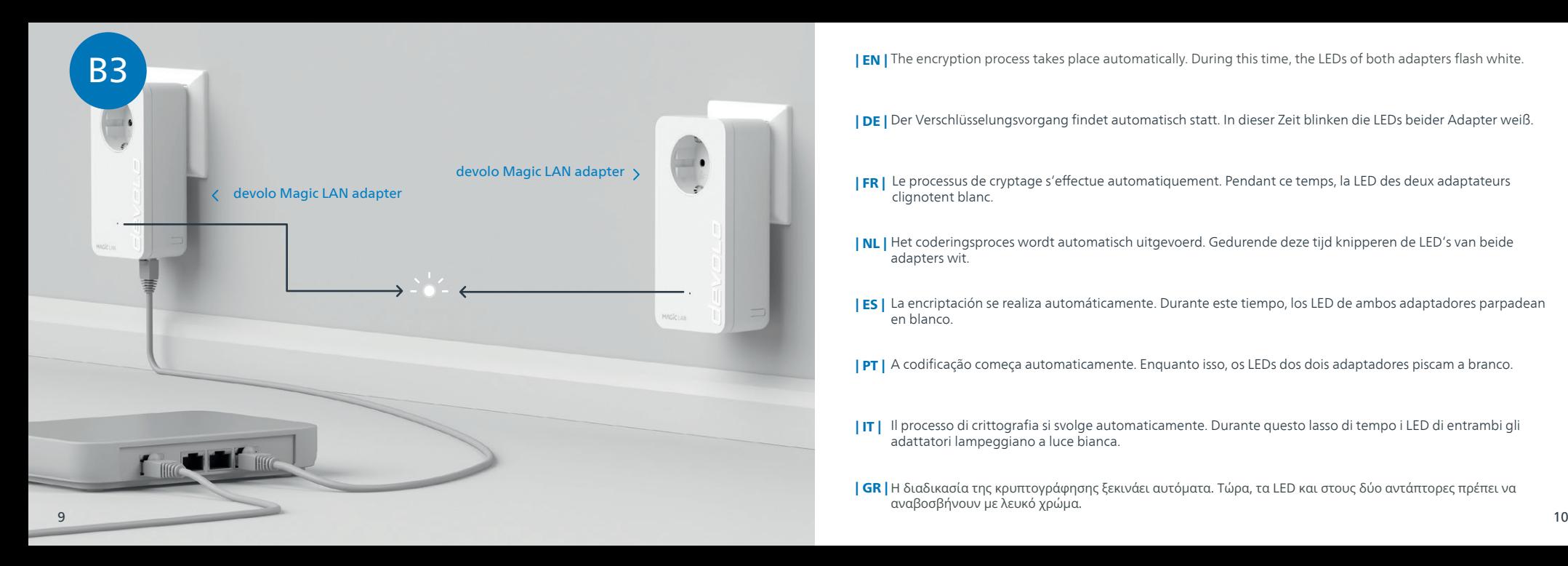

 $\,$  EN  $\,$  The encryption process takes place automatically. During this time, the LEDs of both adapters flash white.

**| DE |** Der Verschlüsselungsvorgang findet automatisch statt. In dieser Zeit blinken die LEDs beider Adapter weiß.

- Le processus de cryptage s'effectue automatiquement. Pendant ce temps, la LED des deux adaptateurs | FR | clignotent blanc.
- **| NL |** Het coderingsproces wordt automatisch uitgevoerd. Gedurende deze tijd knipperen de LED's van beide adapters wit.
- | ES | La encriptación se realiza automáticamente. Durante este tiempo, los LED de ambos adaptadores parpadean en blanco.
- **| PT |** A codificação começa automaticamente. Enquanto isso, os LEDs dos dois adaptadores piscam a branco.
- IT | Il processo di crittografia si svolge automaticamente. Durante questo lasso di tempo i LED di entrambi gli adattatori lampeggiano a luce bianca.
- **| GR |** Η διαδικασία της κρυπτογράφησης ξεκινάει αυτόματα. Τώρα, τα LED και στους δύο αντάπτορες πρέπει να αναβοσβήνουν με λευκό χρώμα.

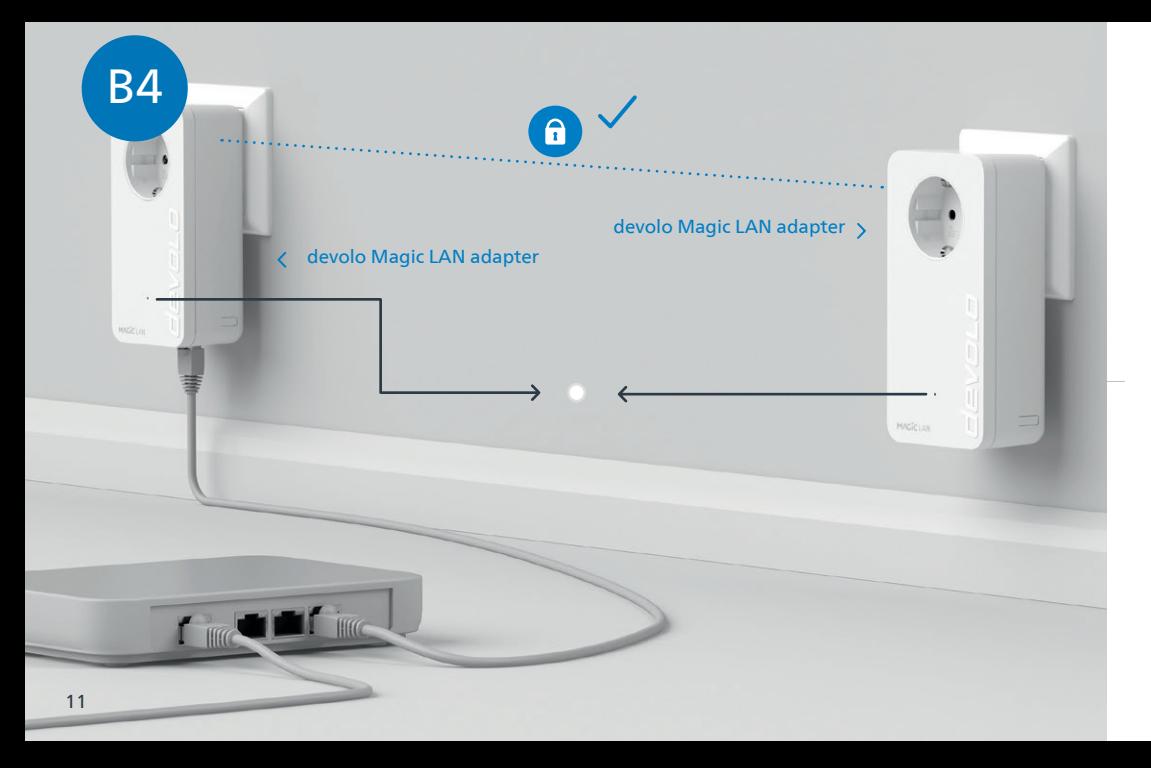

- **| EN |** The process is complete as soon as all of the LEDs on the devices light up solid white. The process takes a maximum of 3 minutes.
- Der Vorgang ist abgeschlossen, sobald alle LEDs der Geräte permanent weiß leuchten. Dieser Vorgang dauert | DE | maximal 3 Minuten.
- **| FR |** Le processus est terminé dès que toutes les LED des appareils sont allumées en blanc en continu. Ce processus dure 3 minutes maximum.
- **| NL |** Het proces is voltooid zodra alle LED's van de apparaten permanent wit branden. Dit proces duurt maximaal 3 minuten.
- **| ES |** La operación finaliza en cuanto los LED de los dispositivos se iluminan permanentemente en blanco. Esta operación dura 3 minutos como máximo.
- **| PT |** O processo fica concluído quando todos os LEDs dos aparelhos ficam acesos sem piscar, a branco. Este processo demora, no máximo, 3 minutos.
- Il processo è concluso non appena i LED dei dispositivi si accendono a luce bianca fissa. Il processo ha una | IT | durata massima di 3 minuti.
- **| GR |** Η διαδικασία έχει ολοκληρωθεί όταν όλα τα LED στις συσκευές είναι μόνιμα αναμμένα με λευκό χρώμα. Η διαδικασία διαρκεί το περισσότερο 3 λεπτά

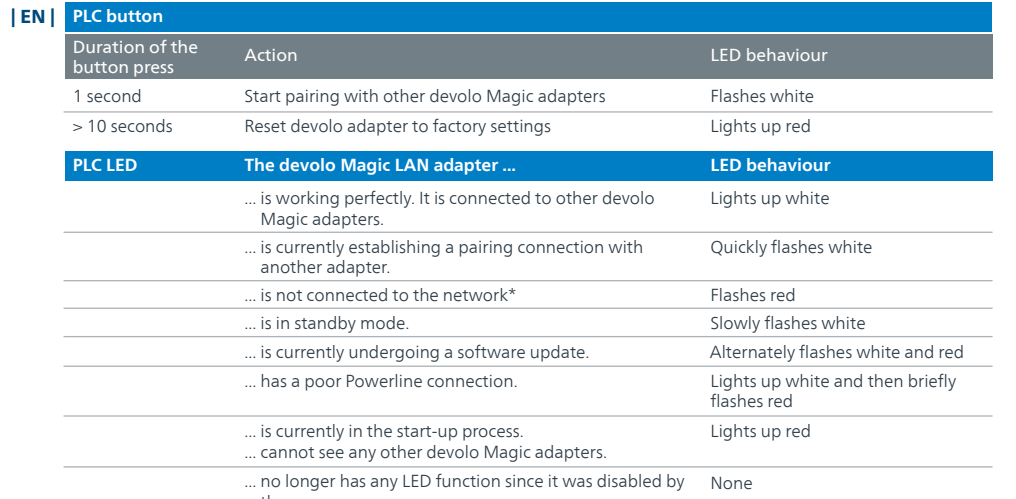

the user.

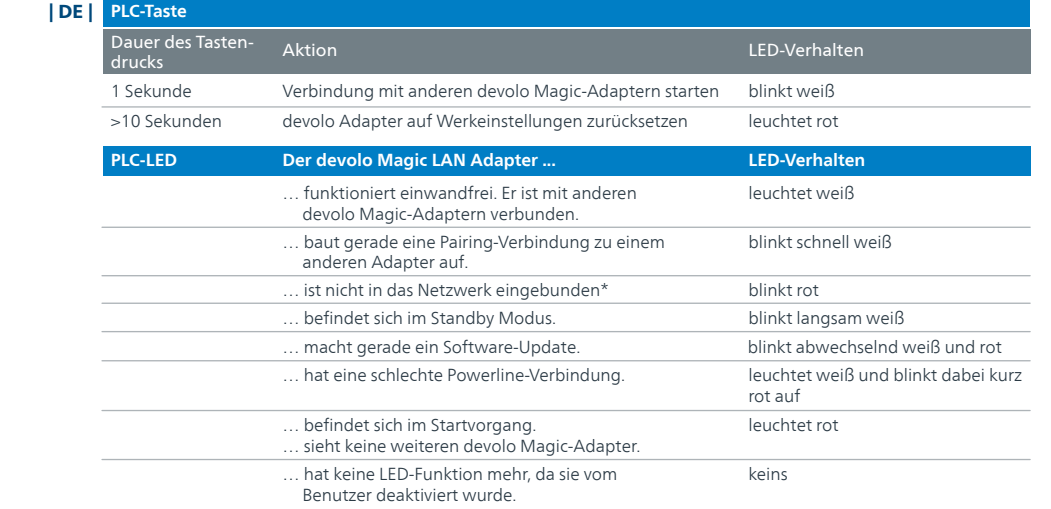

\* Auf Seite 21 erfahren Sie, wie ein manuelles Pairing durchgeführt werden kann.

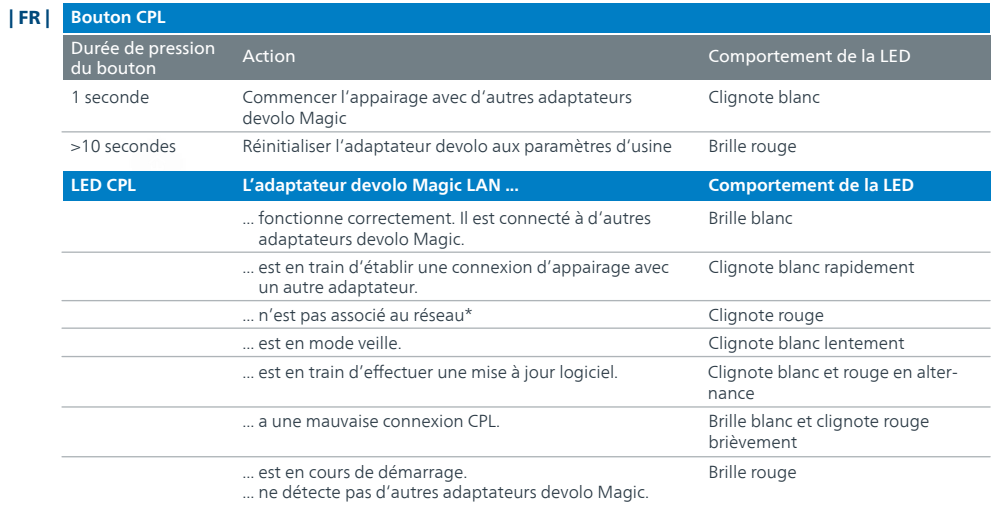

Éteinte ... n'a plus de fonction LED, car elle a été désactivée par l'utilisateur.

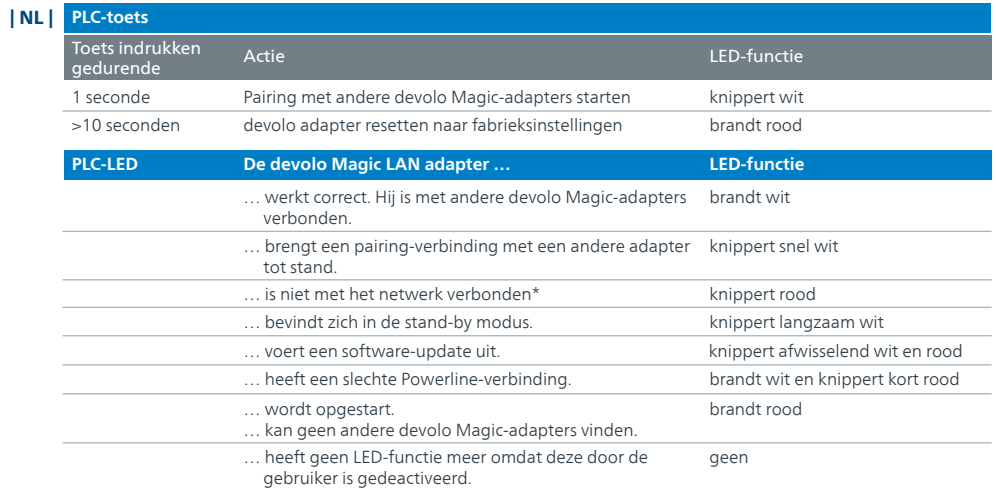

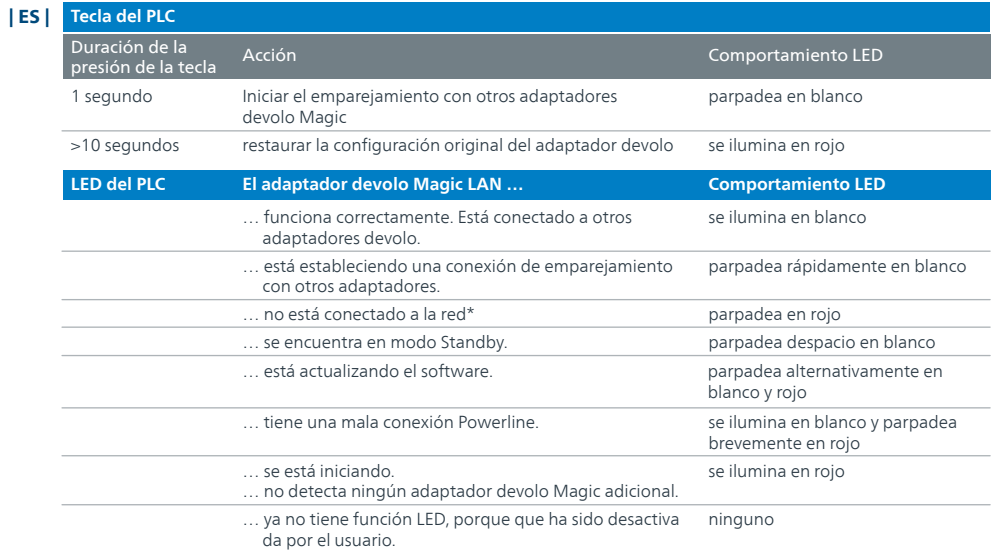

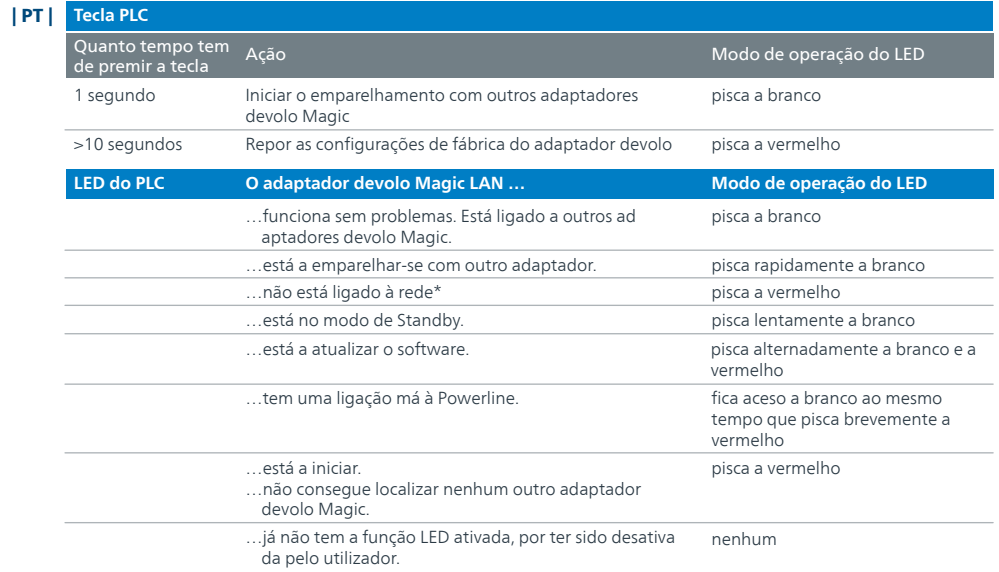

\* En la página 21 se describe el procedimiento de emparejamiento manual. \* Consulte a página 21 para ficar a saber como pode fazer o emparelhamento manual.

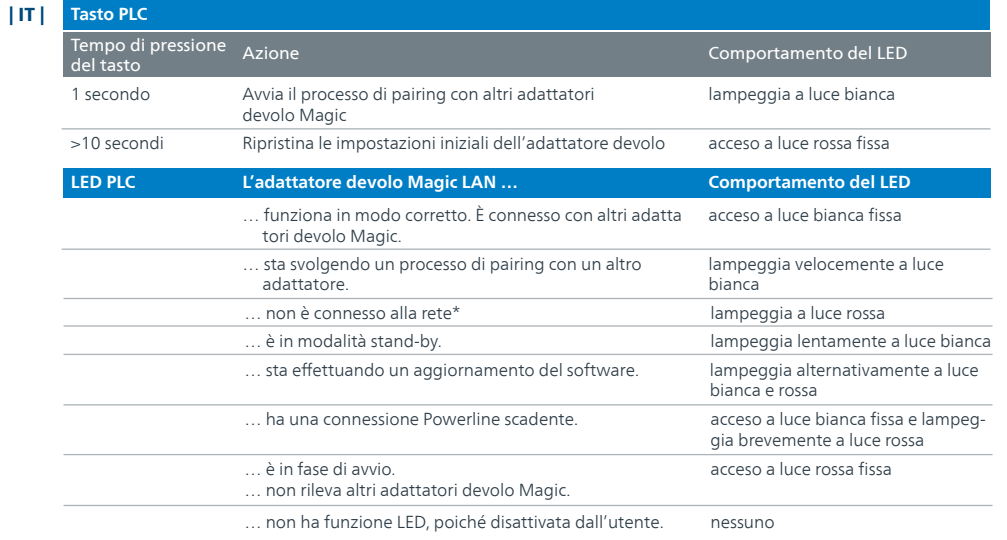

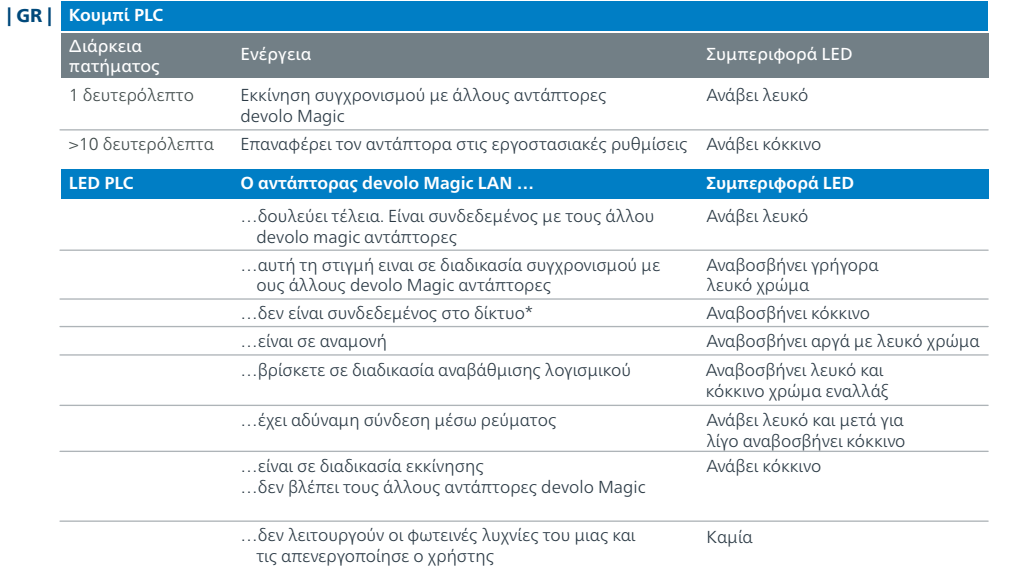

\* Στην σελίδα 21 θα δείτε πως να ρυθμίσετε τους αντάπτορες χειροκίνητα

\* A pagina 21 è descritto come effettuare un pairing manuale.

#### **Help: Manual Pairing**

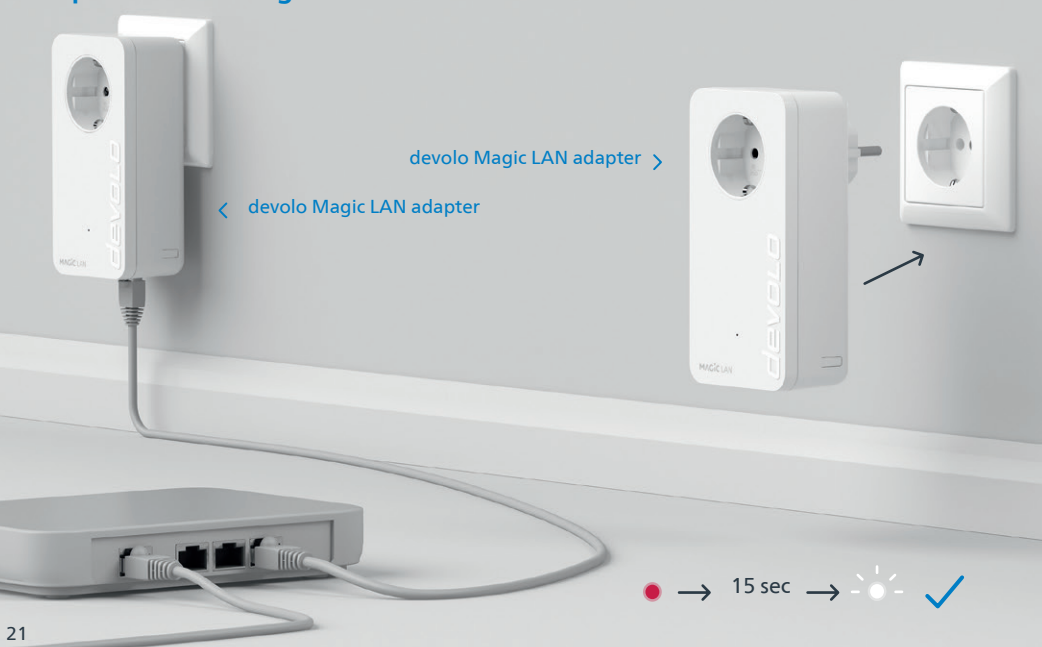

- **Help: If automatic pairing during initial installation was unsuccessful, you can carry out manual** | EN | **pairing of the Magic adapters.** Connect the devolo Magic LAN adapter to a free wall socket and wait until the LED flashes white (approx. 15 seconds).
- **Hilfe: Wenn das automatische Pairing während der Erstinstallation nicht erfolgreich war, können Sie**  | DE | **ein manuelles Pairing der Magic-Adapter vornehmen.** Stecken Sie den devolo Magic LAN-Adapter in eine freie Wandsteckdose und warten Sie, bis die LED weiß blinkt (ca. 15 Sek).
- **Aide : Si l'appairage automatique n'a pas réussi lors de la première configuration, vous pouvez** | FR | **effectuer un appairage manuel des adaptateurs Magic.** Branchez le adaptateur devolo Magic LAN dans une prise murale libre et attendez que le LED clignotent blanc (env. 15 secondes).
- **Hulp: Als de automatische pairing tijdens de eerste installatie niet is geslaagd, kunt u een** | NL | **handmatige pairing van de Magic-adapters uitvoeren.** Steek de devolo Magic LAN-adapter in een vrij stopcontact en wacht totdat de LED snel wit knippert (ca. 15 seconden ).
- **Ayuda: Si el emparejamiento automático durante la primera instalación no se realiza correctamente,**  | ES | **puede realizar un emparejamiento manual de los adaptadores Magic.** Introduzca el adaptador devolo Magic LAN en un enchufe de pared libre y espere hasta que el LED parpadee en blanco (aprox. 15 segundos).
- **Ajuda: Se o emparelhamento automático não tiver sido feito durante a primeira instalação, pode** | PT | **emparelhar manualmente o adaptador Magic.** Ligue o adaptador devolo Magic LAN a uma tomada e espere até o LED começar a piscar rapidamente a branco (cerca 15 segundos).
- **Guida: se durante la prima installazione non va a buon fine il processo di pairing automatico degli**  | IT | **adattatori Magic, lo si può effettuare manualmente.** Collegare i due adattatori devolo Magic LAN a una presa elettrica libera e attendere fino a che il LED non inizia a lampeggiare a luce bianca (ca. 15 secondi).
- **Βοήθεια**: Αν ο αυτόματος συγχρονισμός κατά την διάρκεια της εγκατάστασης δεν ήταν επιτυχής μπορείς να συγχρονίσεις χειροκίνητα τους Magic αντάπτορες. Σύνδεσε τον Magic αντάπτορα σε μια ελεύθερη πρίζα και περίμενε μέχρι το LED να ανάψει λευκό (περίπου 15 δευτερόλεπτα). | GR |

 $22$ 

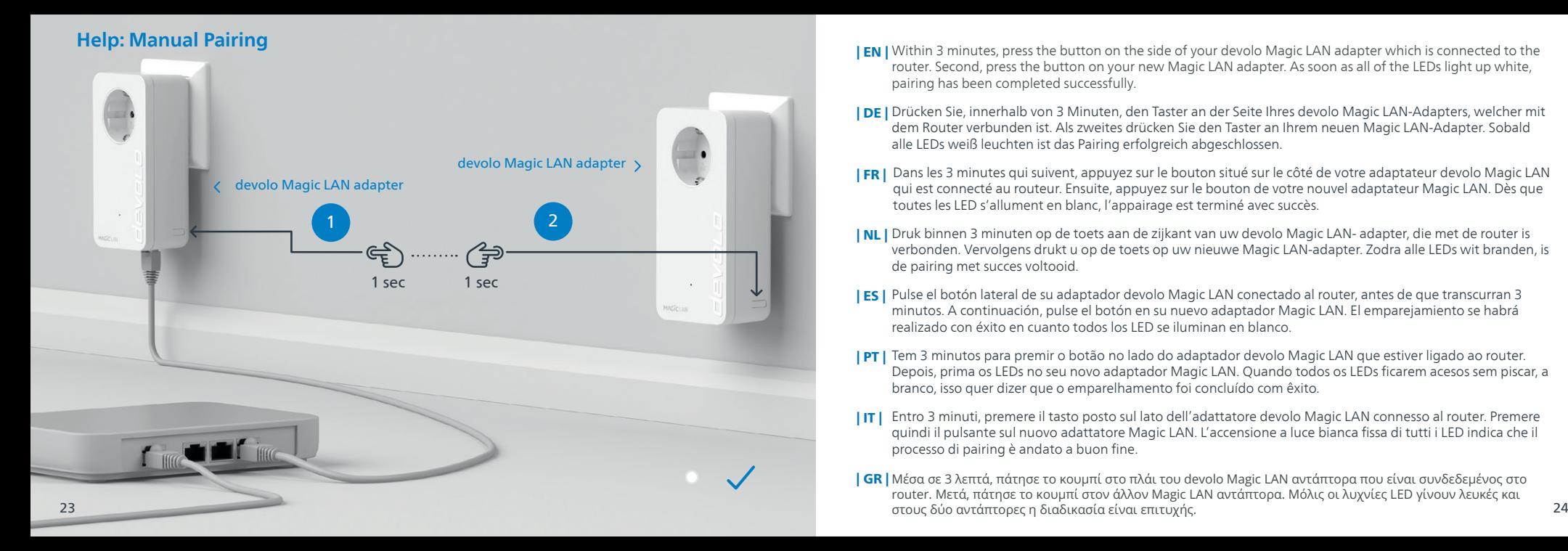

- **| EN |** Within 3 minutes, press the button on the side of your devolo Magic LAN adapter which is connected to the router. Second, press the button on your new Magic LAN adapter. As soon as all of the LEDs light up white, pairing has been completed successfully.
- Drücken Sie, innerhalb von 3 Minuten, den Taster an der Seite Ihres devolo Magic LAN-Adapters, welcher mit | DE | dem Router verbunden ist. Als zweites drücken Sie den Taster an Ihrem neuen Magic LAN-Adapter. Sobald alle LEDs weiß leuchten ist das Pairing erfolgreich abgeschlossen.
- **| FR |** Dans les 3 minutes qui suivent, appuyez sur le bouton situé sur le côté de votre adaptateur devolo Magic LAN qui est connecté au routeur. Ensuite, appuyez sur le bouton de votre nouvel adaptateur Magic LAN. Dès que toutes les LED s'allument en blanc, l'appairage est terminé avec succès.
- **| NL |** Druk binnen 3 minuten op de toets aan de zijkant van uw devolo Magic LAN- adapter, die met de router is verbonden. Vervolgens drukt u op de toets op uw nieuwe Magic LAN-adapter. Zodra alle LEDs wit branden, is de pairing met succes voltooid.
- **| ES |** Pulse el botón lateral de su adaptador devolo Magic LAN conectado al router, antes de que transcurran 3 minutos. A continuación, pulse el botón en su nuevo adaptador Magic LAN. El emparejamiento se habrá realizado con éxito en cuanto todos los LED se iluminan en blanco.
- **| PT |** Tem 3 minutos para premir o botão no lado do adaptador devolo Magic LAN que estiver ligado ao router. Depois, prima os LEDs no seu novo adaptador Magic LAN. Quando todos os LEDs ficarem acesos sem piscar, a branco, isso quer dizer que o emparelhamento foi concluído com êxito.
- Entro 3 minuti, premere il tasto posto sul lato dell'adattatore devolo Magic LAN connesso al router. Premere | IT | quindi il pulsante sul nuovo adattatore Magic LAN. L'accensione a luce bianca fissa di tutti i LED indica che il processo di pairing è andato a buon fine.
- **| GR |** Μέσα σε 3 λεπτά, πάτησε το κουμπί στο πλάι του devolo Magic LAN αντάπτορα που είναι συνδεδεμένος στο router. Μετά, πάτησε το κουμπί στον άλλον Magic LAN αντάπτορα. Μόλις οι λυχνίες LED γίνουν λευκές και

**Support Manual** 

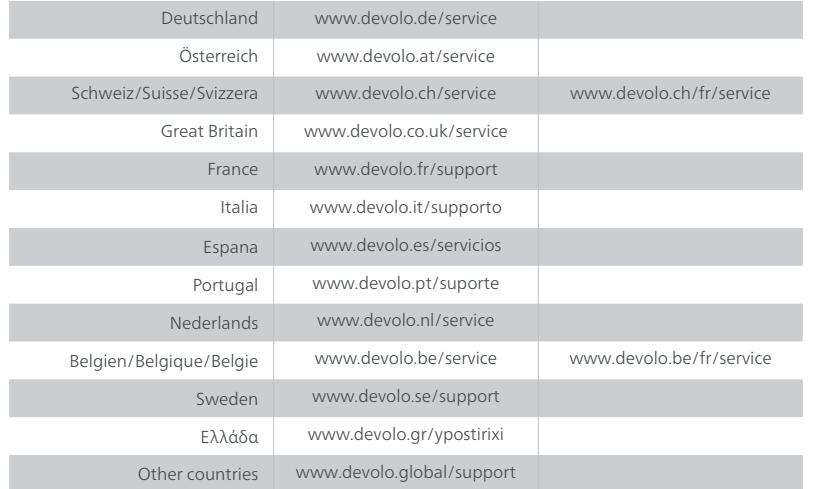

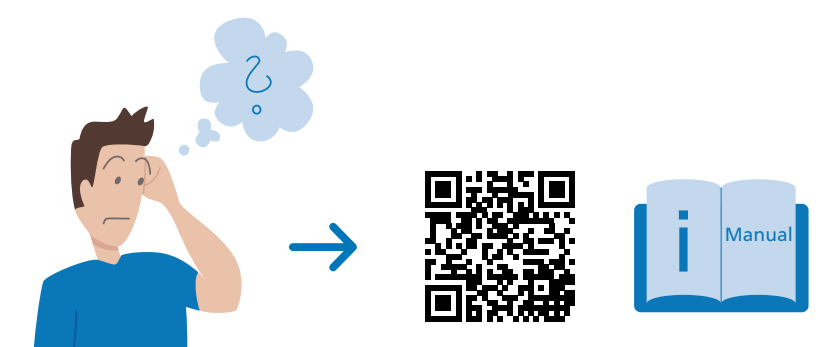

[www.devolo.global/support/downloads](https://www.devolo.global/support/downloads)

## devolo MAGIC

### [www.devolo.global](https://www.devolo.global)

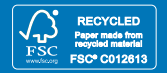

This flyer was printed with mineral oil-free inks.

10525/0923 40525/0923